## Grab Image Capture

**Grab** is an image capture program that will take the place of Screen Catch. In order to use this program you must first launch the program. You will find the icon in the **Dock** and in the **Applications-Utilities Folder.**

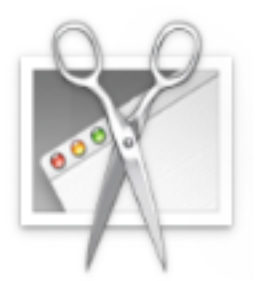

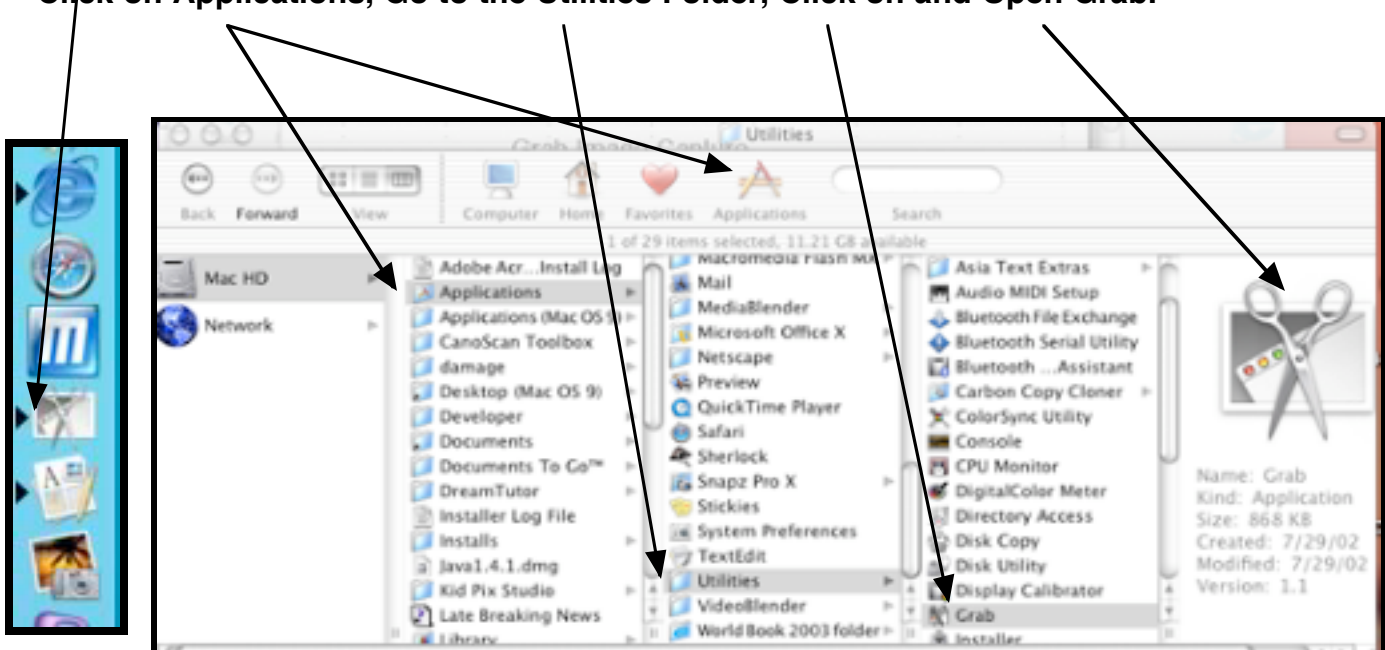

**Click on Applications, Go to the Utilities Folder, Click on and Open Grab.**

To activate GRAB you first click on the icon. This will open the program and you will see the Menu Bar for GRAB.

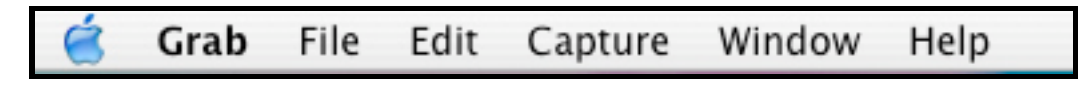

Click on the Capture in the Menu you will see the Drop down menu. Choose the option you wish to use from this menu. Note: Selection allows you to select a specific area on the screen.

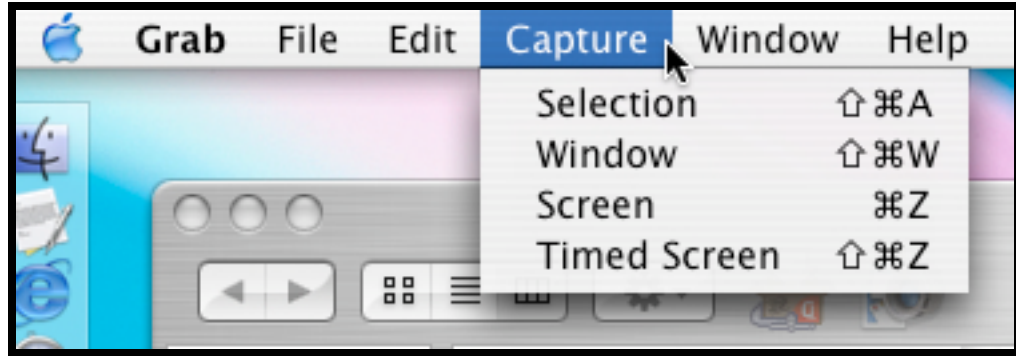

Please Note: A Dialog Box will appear wi t h directions specific to the type of capture you have chosen. This box will not appear in your images. Below are the command windows for the types of capture.

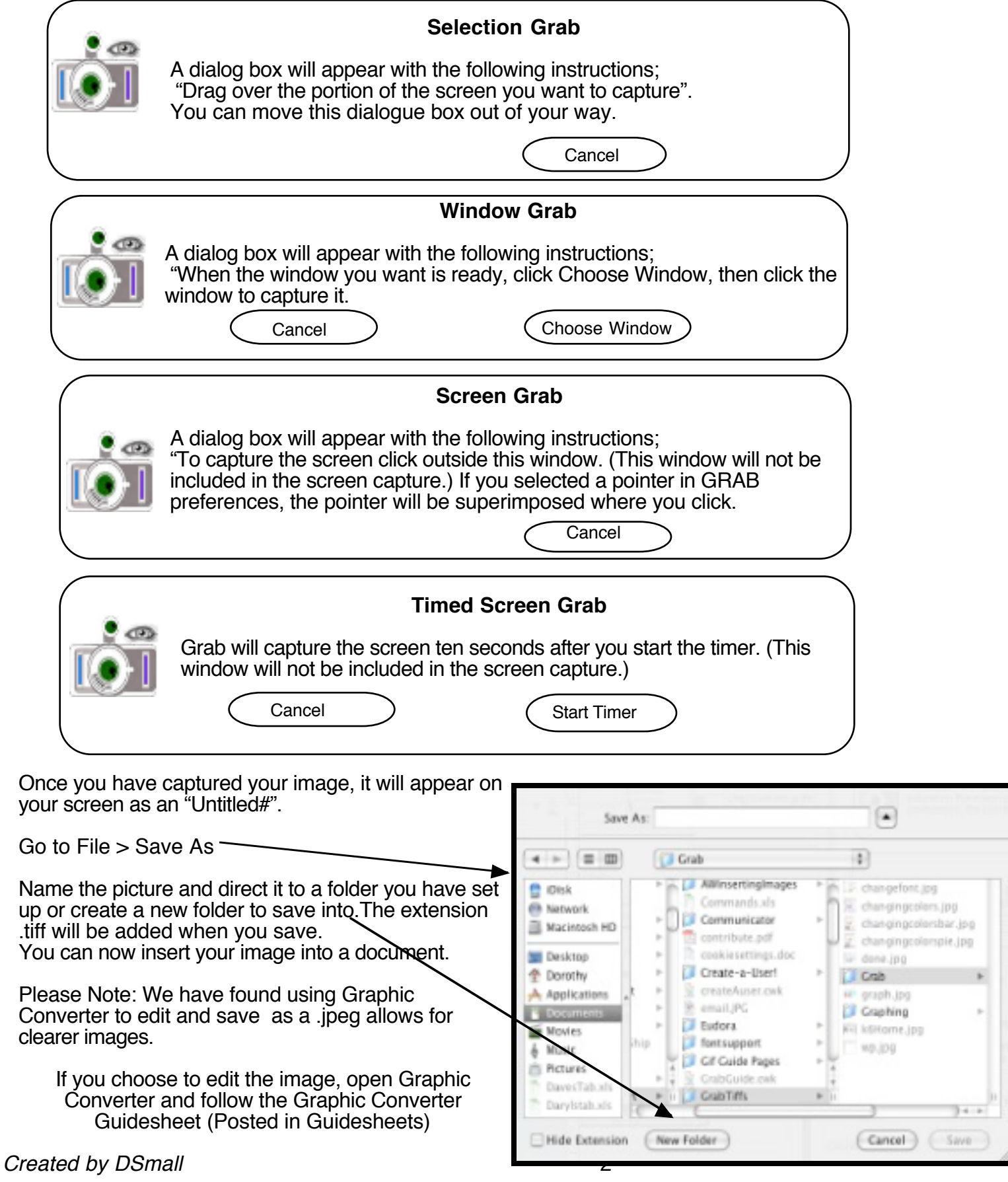